# **Dose of Dashboard August**

**Natalia Roubicek**

D2L Programming and Partnership Manager

## AGENDA

- How to Order Facilitator Kits
- Journey through an In-person NEW Stewards of Children training:
	- ordering materials
	- creating event
	- at the training
	- completing the training event

### How to Order your Facilitator Kit

share:

[https://darkness2light.sharepoint.com/:b:/g/Ec1CRa5GE3lFpL6c81t6vLEBwifxS7HA9YwVHI\\_fXX9LiA](https://darkness2light.sharepoint.com/:b:/g/Ec1CRa5GE3lFpL6c81t6vLEBwifxS7HA9YwVHI_fXX9LiA)

- ▶ Log into your Facilitator Dashboard: [Login Facilitator Dashboard](https://secure3.convio.net/d2l/site/SPageNavigator/Training/training_login.html)
- ▶ Click ORDER MATERIALS & PRODUCT (this will take you to our Storefront)
- Click NEW STEWARDS OF CHILDREN MATERIALS
- Click FACILITATOR WORKSHOP KITS
- Click ADD TO CART
	- Again click ADD TO CART
- Click the CART icon on the top right
- Click CHECKOUT
- Input your Shipping and Billing Information
	- Click REVIEW AND PLACE YOUR ORDER
- Click PLACE ORDER
- Input your Credit Card information

**Dose of Dashboard 8/7** 3

### Your Journey through an In-person NEW Stewards of Children training

# Before your Training

#### **Order your Training Seats from Darkness to Light**

- ▶ Facilitator Dashboard > ORDER MATERIALS & PRODUCT > Storefront > NEW STEWARDS OF CHILDREN MATERIALS > Order In-Person Training Seats > Complete Order
	- $\blacktriangleright$  How to Edit

#### **Create the Training Event on your Facilitator Dashboard**

- ▶ Facilitator Dashboard > ADD A TRAINING > Input Details about your training > Submit > EMAIL IS RECEIVED. Email will have the registration event URL link to share with your participants + a template to send them as a message.
	- ▶ Public: View it on our [website](https://www.d2l.org/) > Get Trained > In-Person Training > Zip Code
	- **Private: share the registration URL that was emailed to you when the event was created**
- **Test your videos, have resources ready, and practice**
	- **[Script,](https://darkness2light.sharepoint.com/Shared%20Documents/Forms/AllItems.aspx?id=%2FShared%20Documents%2FPrograms%2FPrevention%20Education%2FSOC%203%2E0%20Launch%2FNEW%20SOC%20Training%20Materials%2FResource%20Links%20for%20Guide%2FD2L%5FSOC%5FGuide%2Dand%2DScript%5F0423%5FDigital%2Epdf&parent=%2FShared%20Documents%2FPrograms%2FPrevention%20Education%2FSOC%203%2E0%20Launch%2FNEW%20SOC%20Training%20Materials%2FResource%20Links%20for%20Guide&p=true&ga=1) [Print Certificates,](https://darkness2light.sharepoint.com/Shared%20Documents/Forms/AllItems.aspx?id=%2FShared%20Documents%2FPrograms%2FPrevention%20Education%2FSOC%203%2E0%20Launch%2FNEW%20SOC%20Training%20Materials%2FResource%20Links%20for%20Guide%2FStewards%5FCertificate%5F2023%2Epdf&parent=%2FShared%20Documents%2FPrograms%2FPrevention%20Education%2FSOC%203%2E0%20Launch%2FNEW%20SOC%20Training%20Materials%2FResource%20Links%20for%20Guide&p=true&ga=1) [Sign-In Sheet](https://darkness2light.sharepoint.com/Shared%20Documents/Forms/AllItems.aspx?id=%2FShared%20Documents%2FPrograms%2FPrevention%20Education%2FSOC%203%2E0%20Launch%2FNEW%20SOC%20Training%20Materials%2FResource%20Links%20for%20Guide%2FNEW%20Stewards%20of%20Children%20Training%20Sign%20in%20Sheet%202023%2Epdf&parent=%2FShared%20Documents%2FPrograms%2FPrevention%20Education%2FSOC%203%2E0%20Launch%2FNEW%20SOC%20Training%20Materials%2FResource%20Links%20for%20Guide&p=true&ga=1), [Community Resource Guide,](https://darkness2light.sharepoint.com/:w:/g/EeySyi1DxhdJmlMOEvh7WesBlbRUKWAalgo2v9hoX0c1aw?e=OY3SCd) [Evaluation Form](https://darkness2light.sharepoint.com/Shared%20Documents/Forms/AllItems.aspx?id=%2FShared%20Documents%2FPrograms%2FPrevention%20Education%2FSOC%203%2E0%20Launch%2FNEW%20SOC%20Training%20Materials%2FResource%20Links%20for%20Guide%2FStewards%20of%20Children%20Evaluation%2Epdf&parent=%2FShared%20Documents%2FPrograms%2FPrevention%20Education%2FSOC%203%2E0%20Launch%2FNEW%20SOC%20Training%20Materials%2FResource%20Links%20for%20Guide&p=true&ga=1)**
	- **[Accessing NEW SOC Videos via Dashboard](https://www.d2l.org/accessing-stewards-of-children-videos/)**

### During your Training – Take your own devices - they are more familiar :)

**Have first video ready to play (whether via USB or Cornerstone Platform via Dashboard)**

- ▶ Have the Sign-in sheet ready for anyone that did not register through the registration page or **using the registration link**
- **Pass out Community Resource Guide, Evaluations and Certificates**
	- **(unless you choose to email them)**

# After your Training

**Complete the Event on your Facilitator Dashboard**

- **Facilitator Dashboard > VIEW & MANAGE TRAININGS > MANAGE (next to training that is ready to be completed) > MANAGE REGISTRATIONS > Add Registrants > Back to this Training Event Information > COMPLETE EVENT REPORT > Number of People Trained > Submit**
	- **Manage Registration Options (by recommendation):**
		- **► 1. Have participants register themselves through our website or through the URL registration link that was emailed** 
			- **This should automatically upload their information on the registrant list**
		- **2. ADD REGISTRANTS one by one (First Name, Last Name, Email Address)**
		- **3. CSV Template upload**
			- **First Name, Last Name, and Email Address are the most important.**
			- **When filled out correctly, the names should appear on the registrant list**
				- **If user does not have an email address (make one up)**
				- **If names do not appear: Contact [FacilitatorSupport@D2L.org](mailto:FacilitatorSupport@D2L.org)**

### MEET OUR TEAM

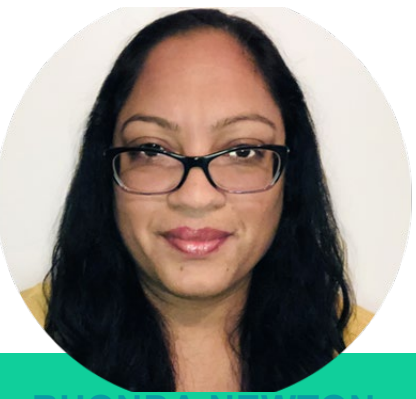

**RHONDA NEWTON** CEO

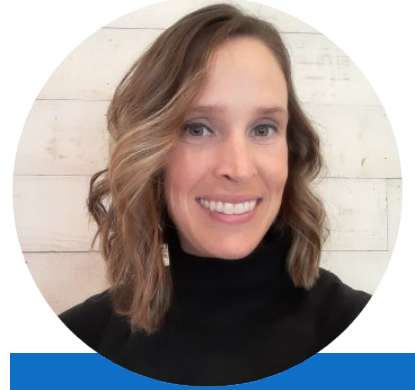

**LINDSEY HOUSTON** SENIOR DIRECTOR OF OPERATIONS AND CLIENT **SERVICES** 

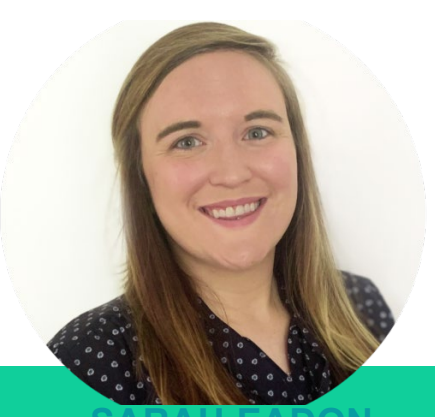

**SARAH EADON** OPERATIONS AND CLIENT SERVICES MANAGER

**ADAM STAIRS** SENIOR INSTRUCTIONAL DESIGNER

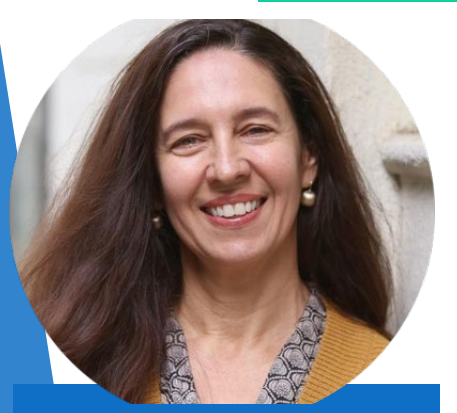

**ANDREA DEBELL** SPECIAL PROJECTS MANAGER

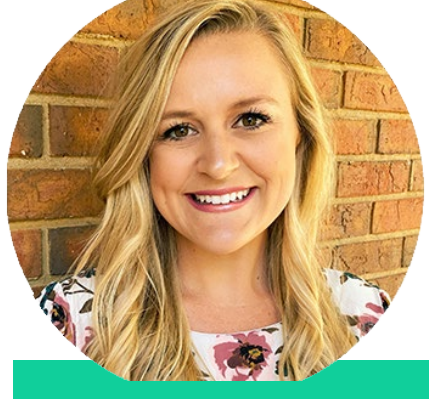

**JESSIE WATFORD** DIGITAL MARKETING AND COMMUNICATIONS DIRECTOR

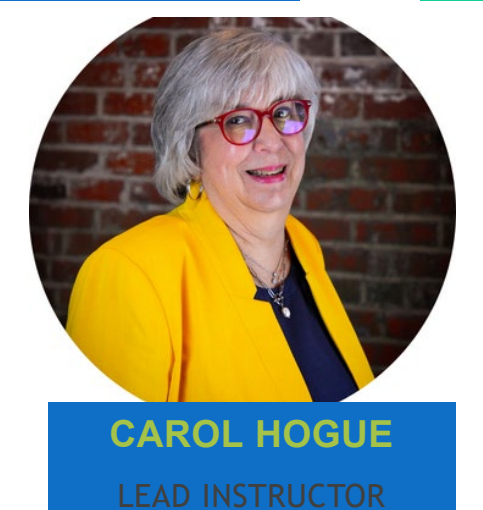

![](_page_7_Picture_13.jpeg)

![](_page_7_Picture_14.jpeg)

PROGRAMMING AND PARTNERSHIPS MANAGER

8

# THANK YOU

Natalia Roubicek

[FacilitatorSupport@D2L.org](mailto:FacilitatorSupport@D2L.org)

[Stewards@D2L.org](mailto:Stewards@D2L.org)